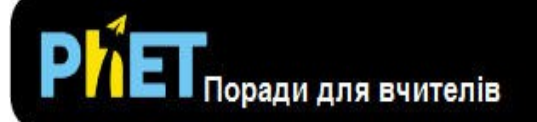

# Лабораторія маятників

## Вкладка **ВСТУП**

Експериментуйте з одним або двома маятниками і виявляйте, які змінні (такі як довжина, маса, гравітація або кут) впливають на період.

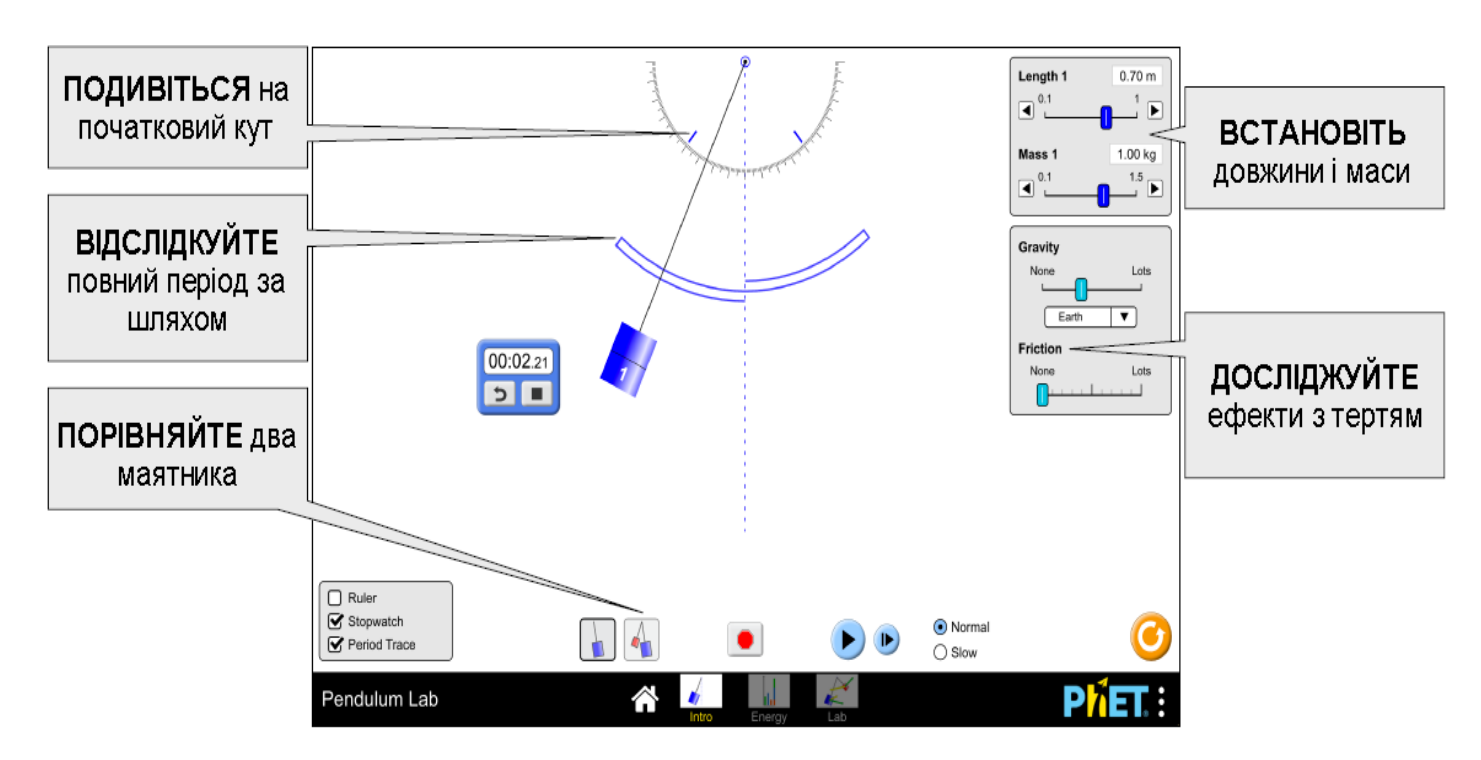

## Вкладка **ЕНЕРГІЯ**

Досліджуйте енергію в системі в режимі реального часу і виявляйте збереження механічної енергії.

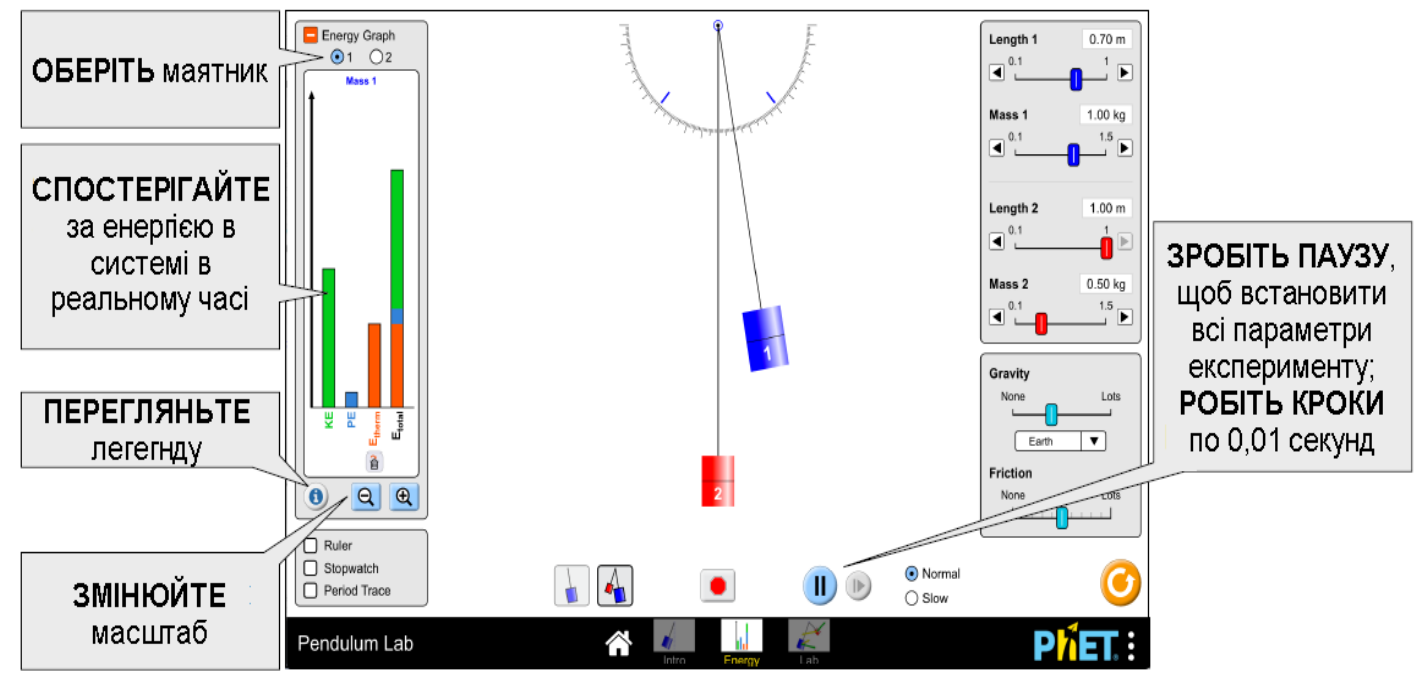

## Вкладка **ЛАБОРАТОРІЯ**

Точно виміряйте період і перегляньте швидкість і прискорення протягом коливання маятника.

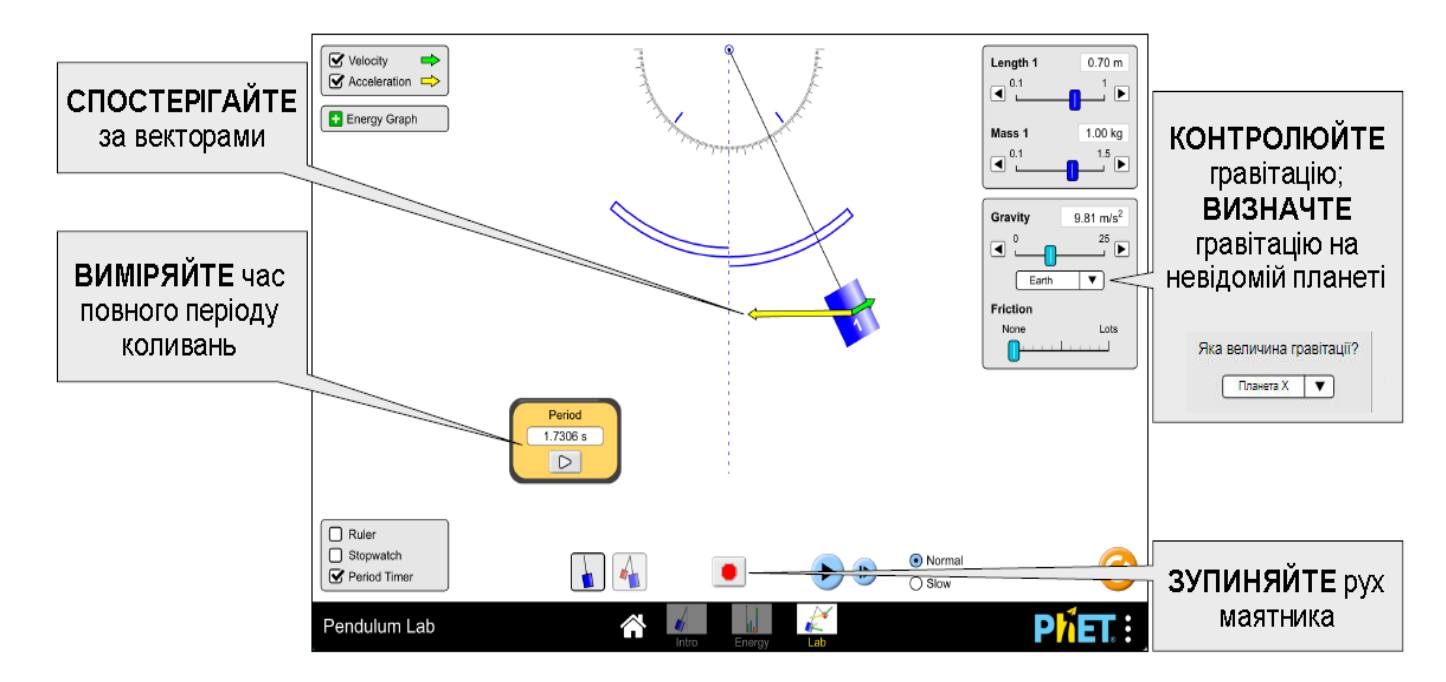

## **Управління симуляцією**

• Кнопка видалення тепла в енергетичному графіку миттєво видаляє теплову енергію з системи. Якщо тертя увімкнене, теплова енергія буде продовжувати накопичуватися.

• Коли енергія відсутня, стрілка з'явиться над смугою на графіку енергії. Щоб змінити масштаб графіка, зменшіть масштаб, доки стрілки більше не будуть видимі.

#### **Поради для використання учнями**

• Учні можуть спробувати використати формулу для періоду маятника, що діє лише в режимі малого кута. Учні можуть

експериментувати, використовуючи Юпітер або Місяць, щоб виявити, що означає «малий», або вони можуть провести пошук у літературі. Зауважимо, що немає абсолютно чіткої відповіді на це питання - це залежить від рівня точності.

• Під час експерименту може бути корисно спочатку призупинити роботу симуляції, а потім налаштувати експеримент.

• Метою лінійки є встановлення масштабу. Учні зазвичай використовують лінійку, щоб переконатися, що довжина вимірюється до центру маси маятника.

#### **Спрощення в моделюванні**

• Під час переміщення маятника кути обмежуються точним цілим числом градусів.

• Потенційна енергія є відносно точки спокою маси, тому маятники з різною довжиною будуть мати різні нульові точки.

• Таймер періоду функціонує як тригерний механізм (photogate), який

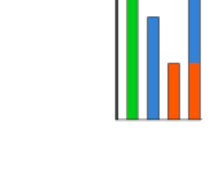

⋒

 $T=2\pi\sqrt{l/l_g}$ 

починається, коли маятник перетинає вертикальну пунктирну лінію. Період буде відображатися після одного циклу.

• Якщо параметр (наприклад, гравітація, маса) змінюється в середині коливання, миттєва довжина, маса, кут і тангенціальна швидкість будуть використовуватися як нові початкові умови для рівняння руху. Як наслідок, амплітуда коливання може бути порушена і більше не буде відповідати позначці на вимірювальному приладі.

• Тертя моделюється як квадратична функція від швидкості $(\mathsf{F}_{\mathsf{drag}} \propto \mathsf{V}^2)$ , яке дійсне у великому обмеженні числа Рейнольда, придатному для макроскопічних об'єктів. Збільшення тертя призведе до збільшення значення коефіцієнта опору в моделі.

• Для отримання додаткової інформації про силу або рівняння руху див. [Модель маятника \(Pendulum Lab Model\)](https://github.com/phetsims/pendulum-lab/blob/master/doc/model.md)

#### **Пропозиції для використання**

**Приклади завдань для учнів**

• Поясніть, що являє собою період маятника.

• Визначити метод вимірювання періоду без використання інструмента **Таймер періоду**

• Створити контрольований експеримент, щоб (якісно чи кільксно) визначити, як змінна - така, як довжина, маса, гравітація або кут - впливає на період.

• Оцініть швидкість маятника з енергетичного графіка (наприклад, максимальний, середній або нульовий).

- Передбачити положення маятника з енергетичного графіка.
- Порівняйте період на планеті X із періодом на Землі. Яка планета має більший гравітаційне прискорення
- Обчислити значення g на Планеті X.

• Передбачити напрямок і величину вектора швидкості в різних точках коливання.

• Визначте, що являє собою «малий» кут. (Зауважте, що відповідь залежить від бажаного рівня точності.)

Див. усі опубліковані заходи і приклади уроків для **Лабораторії маятників** [тут.](https://phet.colorado.edu/uk/simulation/pendulum-lab#for-teachers-header)

Для отримання додаткових порад щодо використання симуляцій PhET з учнями див. [Поради щодо використання PhET.](https://phet.colorado.edu/uk/teaching-resources/tipsForUsingPhet)

*Rouinfar, September 2017*